## **Managing partitions**

```
MBR vs GPT
fdisk vs gdisk
gdisk /dev/sdb
Option L 8300, 8e00, 8200
mkfs.xfs /dev/sdb1
tune2fs -l /dev/sdb1
tune2fs -o acl,user_xattr /dev/sdb1 (on)
tune2fs -o ^acl,user xattr /dev/sdb1 (off)
xfs_admin -L mylabel
mkswap /dev/sdb2
free -m
swapon
mount
umount
blkid
/etc/fstab
UUID="nnnnn" /mnt/data xfs defaults 1 2
mount -a
```
## **Partprobe**

L'outil partprobe est fait pour relire la table de partition à chaud. Il fait partit du package nommé parted.

Avec l'utilisation de partprobe, en partitionnement simple, resize2fs peut envoyer un message en disant que le volume est déjà à sa taille maximale sans que cela soit le cas. Après reboot l'opération se déroule correctement parce que la table de partition est réellement relue, ce qui signifie que partprobe ne fait pas correctement son travail.

De même, dans le cas d'LVM, lorsqu'on recréé une partition de type LVM d'une taille supérieure et qu'on applique partprobe, on se rend compte que l'étape suivante (le pvresize) ne fonctionne pas. Après un reboot, cela fonctionne.

Dans tous les cas, lorsque partprobe ne fonctionne pas, c'est très simple à détecter, l'étape qui suit ne fonctionne pas. Durant mes tests, partprobe n'a jamais fonctionné.

## **Il est possible que partprobe ne fonctionne qu'avec certains contrôleurs de disques. Par contrainte matériel, mes tests se sont arrêtés au contrôleur IDE en virtualbox et sur disque physique. Il faudrait étoffer le test en SATA et SCSI.**

Néanmoins, on peut toujours essayer car rien n'est endommagé. Par contre on sera obligé de redémarrer.

Il n'a pas été concluant pendant mes tests par contre on voit bien la partition de nouveau visible comme le montre les commandes suivantes.

Vérifier les partitions visibles par le système dans l'état actuel.

cat /proc/partitions

Relire la table de partition et obtenir le code d'erreur de la commande. Cela doit retourner 0 pour signifier qu'il ny a pas de problème.

partprobe /dev/sdb ; echo \$?

Vérifier de nouveau. La partition nouvellement créée doit être visible.

## cat /proc/partitions

En LVM le pvresize ou le vgextend doit fonctionner.

Si cela ne fonctionne pas, dans tous les cas, il faut rebooter.

From: <https://wiki.ouieuhtoutca.eu/> - **kilsufi de noter**

Permanent link: **[https://wiki.ouieuhtoutca.eu/managing\\_partitions](https://wiki.ouieuhtoutca.eu/managing_partitions)**

Last update: **2021/01/21 21:42**

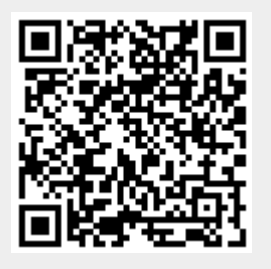